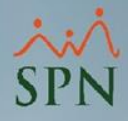

## **Parámetro "Promedio\_Diario\_Vacaciones\_Tipo\_5"**

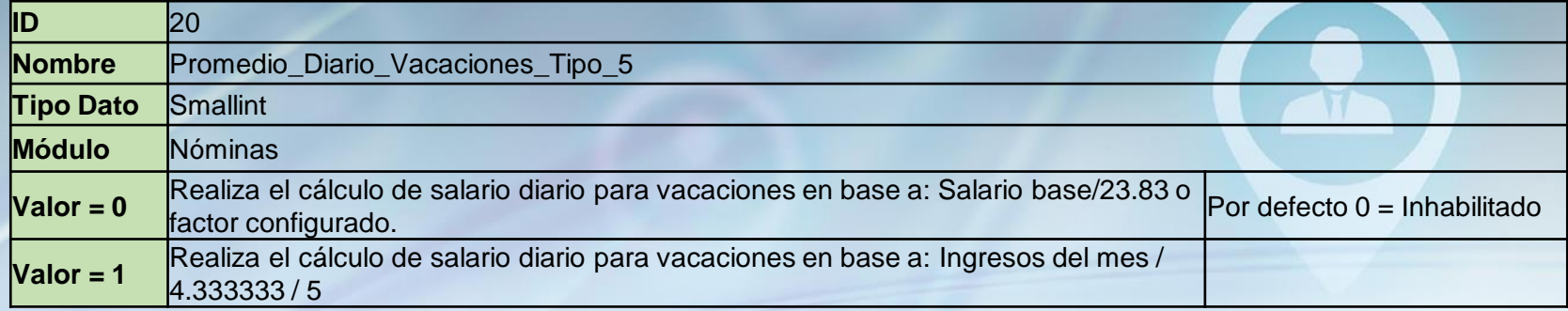

Si no está habilitado (con valor cero) el promedio diario lo calcula tomando en cuenta los días por mes para vacaciones que se especifican en la pantalla Compañías, de lo contrario utiliza la fórmula: (Ingresos del mes / 4.333333 / 5)

Parámetro deshabilitado (23.83)

Parámetro habilitado (Ingresos del mes / 4.333333 / 5)

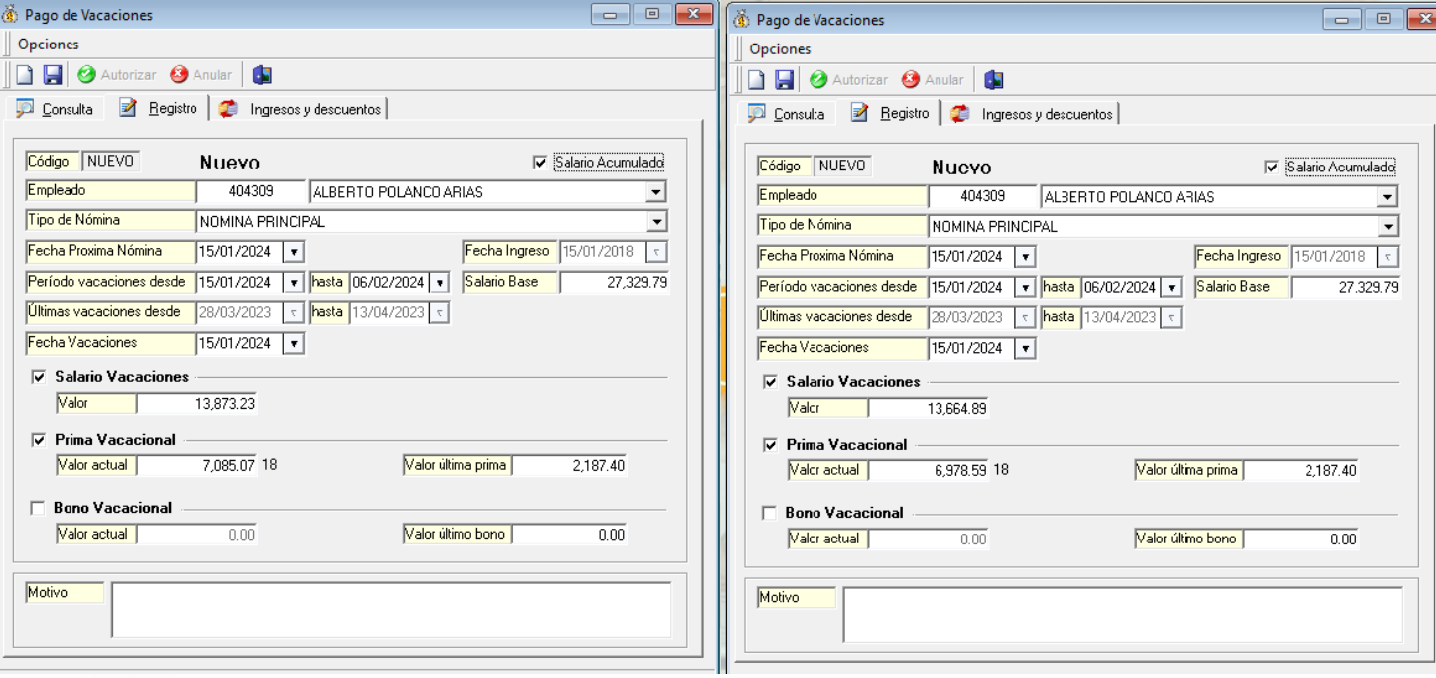